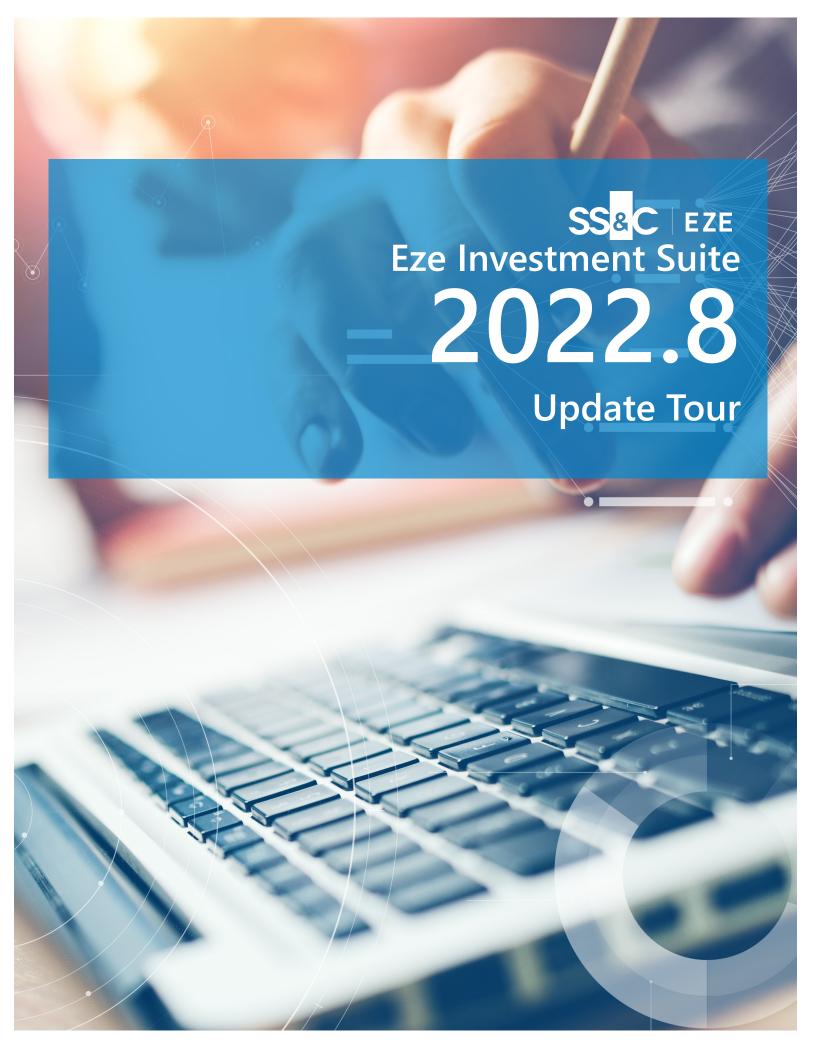

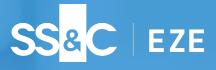

### Working hard.

The end of the year is time for celebrating — 52 weeks of making moves, thinking fast, and also doing all the admin work that entails. Best of all, it's a good thing you're using the tools in the Eze Investment Suite so that each of those 52 weeks saw their full potential!

What do we have to show off in this latest update tour? We have some great new features in Eze EMS **Automated Trading**, helping you squeeze more out of each day. We changed things up in Eze OMS to offer a **Retrospective** on some of the great features we released this year. Of course this wouldn't be complete without Eze PMA and the new **Fee Setup grid**.

Join us for a quick break and hear what we have to say!

#### Eze EMS 2022.8

# Shine Bright.

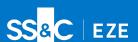

### Don't hide behind your tools, use them!

It might come in the dark of the northern hemisphere winter, but the sun never sets on Eze EMS 2022.8! Whether it's taking your trading efficiencies to the next level through Eze EMS Automated Trading, staying at the forefront of Crypto trading, or taking advantage of the growing list of benefits from your Eze EMS/Eze OMS integration, you know that Eze EMS is the best tool to show off what you can do.

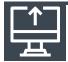

## Have a Fallback Plan

You configured Automated Trading for a reason – you knew what logic fit for certain trades and where they should be routed. Great when everything is working, but what about when your configured route is unavailable?

Until now, you would have to dive in and manually make the trade, which is less than optimal when you're focused on other tasks (with all that extra time Automated Trading is giving you). Starting in Eze EMS 2022.8 you can set Fallback Routes for your automated trading rules, making sure the trades you want automated stay automated. Getting your Fallback Routes and rules setup is a breeze, just check out our Eze EMS 2022.8 Release Notes and reach out to your client service representative to start making your Automated Trading fallback plan.

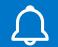

# Automate, Alert, Approve

It's Automated Trading again, but a very different workflow from the above.

You're just getting Automated Trading set-up and you want to make sure the routing is behaving as you'd expect, so you configured Eze EMS to set the trade up and then ask for your approval before proceeding. We get it, you're playing it safe! That's why we've added in the ability to configure EMS to trigger an alert window for any automated trades so you can review and approve (or reject).

| der Summary                         |                             |                          |                  |
|-------------------------------------|-----------------------------|--------------------------|------------------|
| Order                               | Description                 | Status                   | Acknowledge      |
| luy 3,600 SSNC @ Market (MSG:TEST)  | SS&C TECHNOLOGIES HLDGS INC | Pending Routing Approval | Close            |
| uy 2,000 MSFT @ Market (MSG:TEST)   | MICROSOFT CORP              | Pending Routing Approval | Close            |
| Buy 25,000 AMZN @ 110.00 (MSG:TEST) | AMAZON COM INC              | Pending Routing Approval |                  |
|                                     |                             |                          |                  |
|                                     |                             |                          |                  |
|                                     |                             |                          | Name of Paris at |
|                                     |                             |                          | Approve/Reject   |
|                                     |                             |                          | Cancel           |
|                                     |                             |                          | 0011001          |
|                                     |                             | >                        |                  |

The best part is you can review, approve/reject all via the alert pop-up – no need to go to extra screens, make extra clicks, just quickly review the information and decide how you want to proceed.

Just as before, when you're ready to just let Automated Trading do its thing without the extra review it's a simple checkbox and you no longer have alert windows to review!

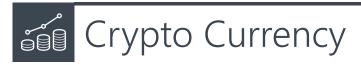

You never want to fall behind when working with the hottest assets on the market, that's why we're keeping our cryptocurrency support current.

Eze EMS 2022.8 features multiple enhancements for our users working with cryptocurrencies! First is the new Request for Streaming (RFS) tab on our Crypto Trading window, allowing you to get streaming quotes for cryptocurrencies directly in Eze EMS from FalconX™.

That's pretty good, but you can now also use the Percent of Ticket option for Hot Buttons to trade crypto, so you can now configure a hot button using a given percentage of a ticket to quickly buy or sell without needing the manual effort (or time) to fill out the complete order form!

Finally, our integrated Eze EMS/Eze OMS users can speed up pre-trade compliance and more by pulling fields such as OMS Manager, OMS, Trader, Custodian and more into the aforementioned RFS or RFQ trading tabs. Want to find out more? Take a look at our Eze EMS 2022.8 Release Notes for complete details!

# Flip the Switch

The lights are always on at SS&C Eze as we strive to bring you features that put you in the spotlight because when you shine, we've done our jobs.

SS&C Eze releases regular updates for Eze EMS, so you can always expect new features and enhancements that give you the extra edge.

Contact us to find out more about what's included in Eze EMS 2022.8.

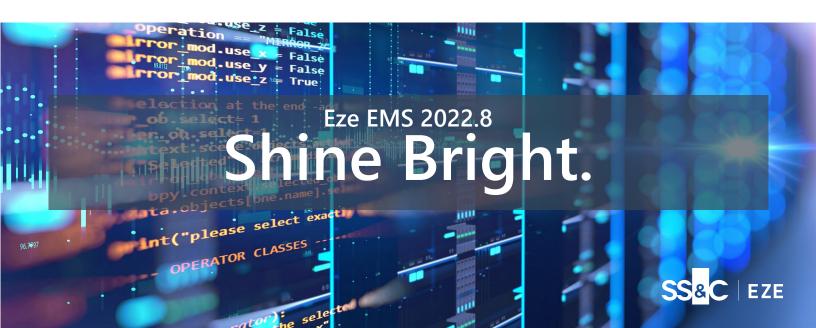

Eze OMS — A Year in Review

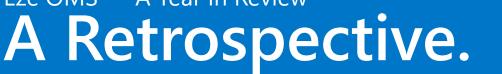

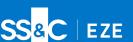

### Looking back on a busy year.

...and breathe! You made it – 2022 was quite a busy one. While you were busy anticipating, reacting, and profiting from the markets' activities, we were busy crafting the tools to help you do it. Since it was such a busy year, we figured a little look back on what we did across the previous releases in 2022 was a nice, worthwhile change of pace. Let's sit back and take a look at the key features we rolled out over multiple releases this year, knowing there is even more incredible things to come in 2023!

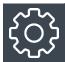

# More Centralized Operations Portal

With the introduction of four new modules, Eze Operations Portal became even more of an operations powerhouse in 2022.

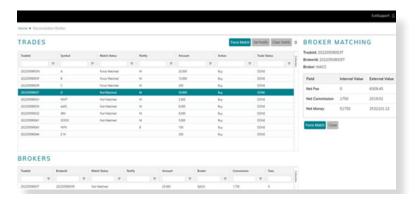

You can view and force match finalized trades and brokers in the Reconciliation Blotter, add, edit, and delete UDFs in the UDF Management module, manage broker data in the Broker Information, and view RESTful API documentation API Documentation module.

There are plenty of other bells and whistles in Eze Operations Portal in 2022, including Dark Theme, improved validation, enhancements for the FIX module, and more!

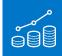

# Repo the Benefits

We've added additional functionality to Repo Deal Manager so you can trade repo trades more confidently and efficiently.

Early in 2022, we made it so expired repos are automatically closed, allowing you to more easily identify active repos, filter the Repo Deal Manager grid, and archive expired repos.

We also improved repo Analytics functionality by making sure certain fields used for custom Analytics calculations and columns continue to updated after repo trades are rolled over, ensuring that calculations continue to update correctly after trades are no longer on the Trade Blotter, and that you can continue trading repos with confidence!

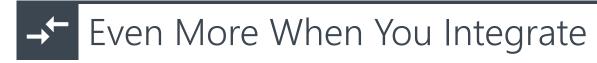

#### Getting the most out of your Eze EMS/OMS integration.

Eze EMS/OMS Integration has seen quite a few impressive features in this year's releases, from the ability to configure OMS-originated trade behavior for EMS cancels, enhancements for claiming synced trades, the ability to accept futures with negative prices, the ability to bypass EMS trade filter during synchronization, and last but not least, support for Crypto trading, including pre-trade compliance.

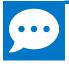

### ...and So Much More

There's no way we could fit all the functionality into just two pages, but trust us when we say that all of this functionality was just the tip of the iceberg in 2022.

From Eze Marketplace integration setting the stage for you to access partner apps and link them to Analytics grids and the Trade Blotter, to scheduled Trade Blotter compliance checks allowing you to flag and address violations more quickly, Eze OMS has something for everyone!

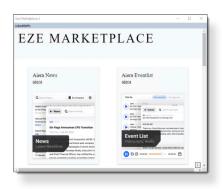

### Back to 2023

That was a good trip down memory lane, but it's time to get back in the driver's seat: the first release of 2023 is well on it's way and there's plenty of work to do.

SS&C Eze releases regular updates for Eze OMS so we can continue to offer you new features and enhancements without the long wait.

Contact us for the complete release notes for any of our 2022 offerings!

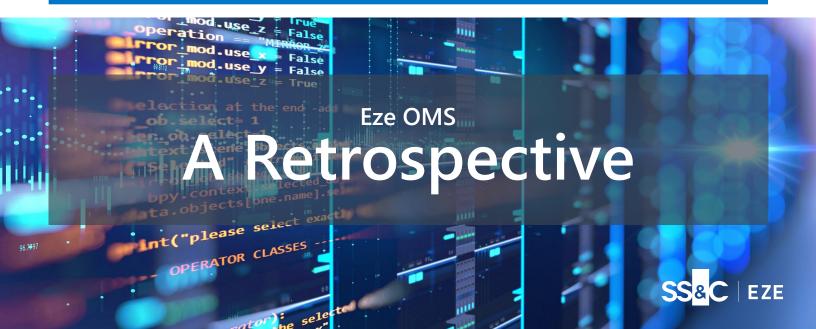

Eze PMA 2022.8

# Steely-eyed.

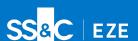

### Always ready for the challenges ahead.

The job is hardly done when your trades hit the back-office: reconciliation, fees, allocations, reporting — the list goes on. That's why it's good to have a tool that's ready to face up to the next task ahead. Whether that's configuring fees, managing strategies, or anything else that your portfolio management and accounting processes may require, Eze PMA is ready for you. Let's look at some of the new features waiting for you in this latest version of Eze PMA.

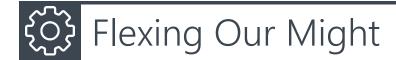

Previously in Eze PMA, you could only add generic trade fee amounts, such as legal, commission, and audit to the system as a fixed fee via the Expense Prepayments and Accruals grid. A bit restrictive compared to Admin and Management fees, but we have some good news!

Eze PMA 2022.8 flexes its might with the introduction of the Fee Setup grid! Here, you can create fees, and define fee ranges and the basis on which the fee is calculated: percentage, basis points, or enter a fixed fee amount!

All fee accrual calculations use the NAV/GAV and you can schedule how often these are generated via the new Fee Wizard. The Fee Setup grid shown below displays the fees, fee ranges and associated fee details. A 'perfect fit' for however you need to structure your generic fee calculations!

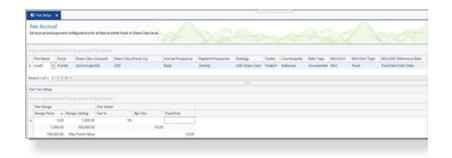

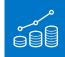

## The Long and The Short of It.

#### In this case "it" being sides when defining strategies.

The Strategies Attribute Definition grid now includes the ability to define a strategy as Long or Short! This makes it easier to correctly allocate P&L when manually processing trades, and help more easily identify positions as ether assets or liabilities!

That's not all though, when a new strategy is defined, Eze PMA automatically creates a corresponding strategy in the opposite direction, ensuring both sides of the associated trades are properly managed. Now that's the some long-sighted strategic thinking!

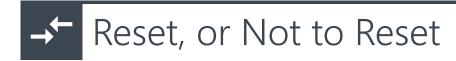

#### That is the question on the Position Reset grid.

You may already be familiar with the Apply Report Date Exclusion setting, as it's presently available on reports such as NAV Exposure, Positions, and Open Lots — but now it can be found on the Position Reset grid as well! Let's say you have a day with already created trades and you want to run a position reset, but not affect those created trades. With the Allow Report Date Exclusion setting, you just need to check boxes on the position reset grid and when you run the position reset, those trades will remain just as they are.

# Closing the books on 2022

That's 2022 accounted for, now it's time to open the books on 2023. There's no time to waste as our teams are working hard to bring you all new features in Eze PMA 2023.2!

SS&C Eze releases regular updates for Eze PMA so we can continue to offer you new features and enhancements without the long wait.

Contact us for the complete release notes for Eze PMA 2022.8!

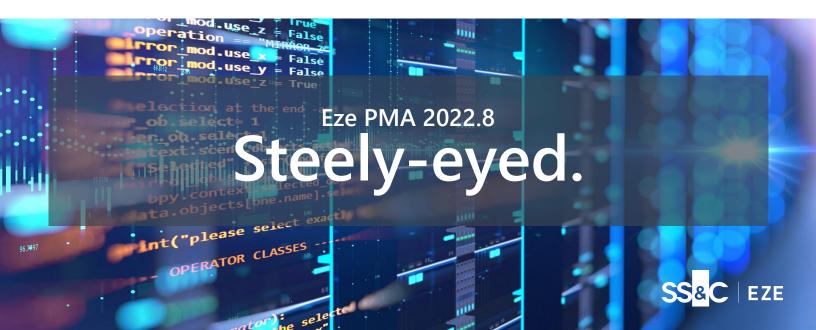